# 地理情報システム IDRISIによる地域分析

## 村山祐司·尾野久二\*

- J 1 D R 1 S 1とは Ⅱ システム構成
- IDRISIによる空間分析  $\mathbb{H}$
- IV IDRISIによる空間分析の例

lV-] 適地選択

- lV-2 最小費用距離
- V IDRISIによる数値地図の処理
- 意思決定支援分析
	- VI-1 GISにおける意思決定分析
	- VI -2 IDRISIにおける意思決定支援分析関係の モジュール
- VI -3 多基準・多目的問題の事例分析
- VI-4 f!jlJ約条件と立地因子の決定
- 時一 5 多規準評価
- VI -6 多目的土地配置問題
- 時系列/変化分析
- \~l 1 D R 1 S 1の応用例
	- $W 1$  V T / G I S
	- $W 2$  SPACESTAT
- 医結びに代えて

#### 1 IDRISIとは

IDRISIは、合衆国クラーク大学地理学部1)のJ. R. Eastmanを中心に、国連環境計画・地球資源情報 データベース (UNEP/GRID)および国連訓練調査研修所(UNITAR)などの援助を受け,開発されてき た IBM-PC 用ラスター型 GIS ソフトウェアである. 合衆国ではおもに大学等の GIS 研究・教育に多 用されている. IDRISIの名は, 12世紀に活躍した,世界地図で有名なイスラムの地理学者イドリシ に因んでいる.

IDRISI は、世界中でこれまで8,000本以上販売され、100か国以上で使用されている GIS ソフトの ベストセラーである. 利潤を得ないことが原則なため, 一般価格は640USドルと安価である<sup>2)</sup>. さら に非営利団体,大学など教育研究機関,研究所,行政機関に関しては, 定価が320USドルと半額, そ して学生はさらにその半額の160USドルに設定されている. ユーザーのうち, 半分が北米以外で占め られる.この世界的普及を反映してか, IDRISIのデータフ才一マットに対応した地球環境データ集 も NOAA によって提供されている (CD-ROM 2 枚組).

IDRISIと同様に、大学などの非営利機関で作成され、低価格で一般に入手可能な GIS ソフトには, OSU-MAP (IBM-PC用, オハイオ州立大学), MAP II (マッキントッシュ用, マニトバ大学), MacGIS (マッキントッシュ用,オレゴン大学)などがある.これら競合するソフトウェアと比較して, IDRISIが多用される理由の一つはそのサポート体制の優秀さにある. 最近注目を浴びつつあるイン ターネットにアクセスできれば, 日本からでも IDRISIのサポートが容易に受けられ,ユーザ間の情 報交換もネット上で可能である. IDRISI で取り扱えないような大きなデータは ERDAS, SPANS, ARC/INFO GRIDでと言うように利用目的に応じて GISソフトの棲み分けがなされている.

現在の最新バージョンは1993年秋にリリースされた4.1である. 1994 年にはバージョン5.0にあた る MS-WINDOWS版 (約1,677万色表示対応)も発売が予定されている. これにより、操作性の向上 と PC-9801や EPSON の互換機などの機種でも IDRISI が動作することが期待される.

### E システム構成

IDRISIの動作に必要なハードウェアおよびソフトウェア構成は以下の通りである.

IBM-PC およびその互換機.

CPU はインテル8086, 80286, 80386, 80486, Pentium.

メモリーは512キロバイト以上.

ハードディスクまたはフロッピーのみでも動作が可能.

カラーグラフィックス・アダプターは EGA(解像度 640×350ピクセル 16色), VGA(解像度 640×480ピクセル16色またはグレースケール16階調), 8514/A (解像度 1,024×768ピクセル 256色), Super VGA (解像度 640×480ピクセル, 800×600ピクセル, 1,024×768ピクセル各 256色またはグレースケール256階調).

OS は MS-DOS 3.3以上.

推奨ハードウェアは CPU が80486 (CPU クロック33メガヘルツ以上)または Pentium 以上、ハード ディスク80メガバイト以上,グラフィックス・アダプターは Super VGA,数値演算用コプロセッサー 内蔵である.

IBM-PCおよびその互換機は DOS/V, MS-WINDOWS 3.1の登場後、日本語での利用環境が整い, 日本でも急速に普及しつつある. またマッキントッシュでも Soft PC などのエミュレーションソフト を使えば,作動させられる. IDRISIも含めて,今後海外の優れた GISソフトの普及が日本でも見込 まれる(村山・尾野, 1993a, 1993b)

IDRISIのソフトウェア構成は第 1図の通りである. IDRISIはプログラム言語の TurboPascalで書か れている. 100以上のモジュールから構成されているーこれらは,コアモジュール,分析リング,周 辺モジュールの三つの機能に大別できる.コアモジュールは その名の通り IDRISIの核となる.デー タの入力,蓄積,管理,ラスターイメージデータの表示および変換を行う

分析リングは IDRISIのもっとも重要な機能である.このモジュールは五つのリングから構成され る.すなわち,地理的分析,画像処理,統計分析,意思決定支援分析,時系列/変化分析である.地 理的分析 (geographical analysis) はオーバーレイやバッファリングなどの空間分析機能を含む.統 計分析は一般的な単回帰分析に加え、地域傾向面分析や空間的自己相関分析にも対応する. 画像処理 はリモートセンシング・データを処理する. 意思決定支援分析ではモンテカルロ分析, ベイズ確率分

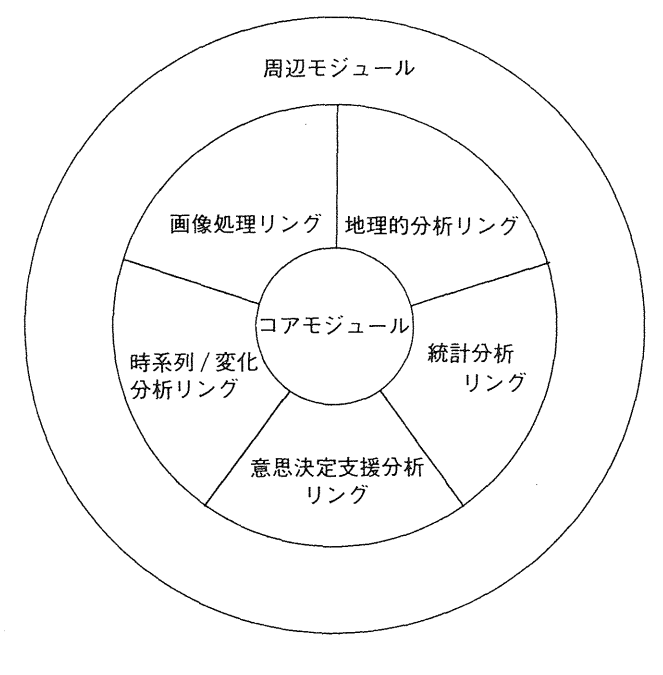

第1図 IDRISIの構成図

析,ファジー集合分析,多基準評価,多目的立地配分が行える.時系列/変化分析は主成分分析を応 用した手法である.

周辺モジュールは IDRISI 以外で作成されたデータとの互換処理を行う. すなわち, ラスター型 GISでは ERDAS,そしてベクター(ベクトル)型 GISでは ARC/INFO A TLAS/GIS等とのデータの やりとりを可能にする

ユーザーインターフェースはメニュー選択形式,コマンド入力, MS-DOSのバッチ処理および C 言語や Pascalによるプログラムの自動生成による連続処理を含む.ユーザ一独自の新しいモジュー ルも TurboPASCAL や QuickBASIC で作成して、IDRISI に追加可能である.

#### m IDRISIによる空間分析

ここでは IDRISI の五つの分析モジュールのうち、もっとも重要な地理的分析リングについて説明 する. 地理的分析リングは以下の四つの機能を含んでいる.

**①空間的・非空間的データ検索:データの再分類,オーバーレイ, ヒストグラムなど.** 

②地図代数 (Map Algebra) : ラスターイメージの属性値の変換.

③距離演算子 (Distance Operators) : バッファリング,最小費用距離,施設配置,ティーセン 図形.

④関係演算子 (ContextOperators) グラジェント,斜面方位,隣接するピクセルのグループ化.

(1)の空間的データ検索は、マウスのポイント指定によるセルの属性取得から、プロフィール(断面 図). 指定されたポリゴン内のデータの抽出および特定の範囲内のデータの値を見ることを可能にす る.また非空間的探索は属性データの再分類とオーバーレイ機能を含む.

②の地図代数は, 同一の対象地域で主題の異なるラスターイメージデータを数学的に組み合わせて, 新たな主題のラスターイメージデータを作成する.

③の距離演算子は,その名の示す通り,距離が分析の重要な役割を演じるテクニックである

④の関係演算子は近隣演算子,ローカルオペレーターと呼ばれる.既存の地図の時報とその関係情 報より新しい地図を作成する.

以下の章では, IDRISIを援用した地理学的分析の事例を取り上げる.使用した機種は富士通製 FMV 466d, CPU 486 DX 2 (CPU クロック66メガヘルツ), メモリー 8 メガバイト, ハードディス ク340メガバイト,グラフィックス・アクセラレーター CIRRUS 5426である.

#### N IDRISIによる空間分析の例

IV-1 適地選択

適地選択は, GISの立地分析でもっとも頻繁に利用される.ここでは IDRISIのサンプルデータを 用いて, 適地選択がいかに分析されるかを説明する (Eastman, 1993).

事例地域はマサチューセッツ州中部である. この小地域に電灯製造プラントの最適立地を試みる. 立地の選定条件は下記の通りである.

①傾斜が2.6度以下の土地

②計画貯水池周辺250メートルの外側

③森林として計画された土地で、かつ

④その面積が10ヘクタール以上

使用するデータは標高データと土地利用データである. 第2図-aは対象地域の土地利用である. 第2図-bは①の条件を満たす標高データである. 第2図-cは, ②の条件を得るために貯水池をバッ ファリングしたものである.第 2 図-d は③の条件を示す森林計画地である.第 2 図-e の赤い部分 は以上の図をそれぞれオーバーレイし、さらにその面積が10ヘクタール以上の土地(4)の条件)を求 めたものである.

 $IV - 2$ 最小費用距離

新たなプラントの建設問題を扱う.このプラントは大量の電力が必要となるので, できるだけ安く それを実現したいと経営者は考えている.ここで、の問題は最小費用で建設できる送電線の架設ルート を決定することである.

事例地域はマサチューセッツ州ウースター Worcester 市の西郊である. 土地利用図 (第3図-a)

と送電線のルート図をデータとして使用する. 土地利用図はラスターデータで、送電線のルート図は ベクターデータである. なお, IDRISI で扱う距離は直線距離である.

まず、移動の抵抗となる摩擦面 (friction surface) を作成する. IDRISIにおける摩擦面の摩擦係数 は基本量を基準として相対的に計算される. 基本量は1に設定される. あるセルの摩擦係数が5とい うことは,基本量の 5倍の抵抗を示すことを意味している.摩擦係数をイメージデータに代入する. 代入値は実数値でなければならない. 第1表に土地利用のカテゴリーごとの摩擦係数を示す.

IDRISI では、費用面は二つのアルゴリズム, COSTGROW と COSTPUSH で計算可能である. その 違いは COSTGROW は移動に対する絶対的なバリアを設定するが、COSTPUSH は絶対移動不可能な ノ〈リアを設定しないことにある.この例では,特定の土地利用の上に絶対に道路を通過させないよう にするのではなくて,高い建設コストを避けることを考えているので, COSTPUSHの方を使用する. 第3図-bは計算の結果求められた摩擦面である.

最後に、PATHWAYモジュールを実行して最小費用距離を求める. 第3図ーcは3次元の摩擦面に 新設の送電線の最小費用距離,送電線と土地利用をオーバーレイしたものである. 分かりやすくする ためにプラントの位置(赤丸)は大きく,新設の送電線の最小費用距離(白色)と送電線(オレンジ 色)は実際よりも太く表示しである.

#### V IDRISIによる数値地図の処理

IDRISI は、1993年から入手可能になった数値地図(国土地理院)を処理することができる. 第4 -aは, f東京東北部」の標高データを IDRISIで描画したものである.標高地図である「数値地図 50m yシュ」は Lotus123の拡張子"prn" というテキスト形式にオリジナルのデータを変換すれば IDRISIに取り込める. リスト 1に読み込み用プログラムを示す,

次に「数値地図10,000」から郵便局の位置データを抽出してティーセン図形を描いてみよう. オリ ジナルの数値地図のデータからポイント・データをまず IDRISIに取り込む.この際,当然のことな

| 土地利用                   | 摩擦係数                         | 説<br>明                                                                                                    |
|------------------------|------------------------------|----------------------------------------------------------------------------------------------------|
| 農業<br>針葉樹林<br>広葉樹林     | 4<br>5                       | 基本量<br>基本量の4倍<br>木は針葉樹の固い材木ほど価値はなく、森林の再生に<br>コストがかからない                                                       |
| 都市<br>舗装道路<br>郊外<br>水部 | 1,000<br>1<br>1,000<br>1,000 | 非常に高いコスト …… 仮想的なバリア<br>基本量<br>非常に高いコスト …… 仮想的なバリア<br>非常に高いコスト …… 仮想的なバリア<br>住民は湖や貯水池の美観に影響を与える送電線は必要<br>としない |
| 荒れ地・砂利採取場              |                              | 基本量                                                                                                    |

第1表 土地利用のカテゴリーごとの摩擦係数

リスト 1 国土地理院数値地図50m メッシュ読み込み用 awk プログラム #####昔##若草草骨量草皆昔古昔話詩草昔告喜善昔昔喜善措昔####昔村喜普主主語###告書草寺普告主華料苦言##草草華料普普昔普普華 国土地理院 数値地図 50mメッシュ(標高)データ変換プログラム ###<br>### 廿廿 昔# #草草 自的: LOTUSI-2-3 prn 形式に変換する ### ## #昔華 ## 使用方法 ### ## jgawk -f demread.awk メッシュテ・ータファイル > 出力ファイル名.prn ### a昔##草草草昔告昔若草若草草草草告書草草草昔##昔告主告主語昔昔昔昔喜善措主語蓄量善措普喜善昔善言語善措草草草##主主告昔草草草##草草草草 #========================== Header より各レコードの有無を示すフラッグを読みだす #========================~====================== if  $(NR == 1)$  $flags = substr ($0, 226, 200)$ for (  $i = 0$ ;  $i < 200$ ;  $i+1$ )  $flag[i] = substr(flags,i+1,1)$  $\overline{\phantom{a}}$ else  $\left\{ \right.$  $i = 0$ while  $(i < 200)$  { #============================================== DEM の読み込み #============================================== 4 格納データ ーーーーーー時停ーーー司司--ーーー----------ーーーーー四回ーーーーーー if (  $f \, \log[i] = 1$  } { meshs = substr $(\$0, 10, 1000)$ for (  $i = 0$  ;  $i < 199$  ;  $i + 1$ ) {  $h =$  substr (meshs,  $i * 5 + 1$ , 5) printf  $(*$  %5d  $",$  h)  $i = 199$  $h =$  substr (meshs,  $i * 5 + 1$ , 5) printf ("%5d", h) printf  $(\sqrt[p]{n})$  $\overline{\phantom{a}}$ else  $\sharp$ 未格納データ ( 該 当 レ コ ー ド が 全 て 海 の 場 合 , こ こ で は -10 と す る ) ----<br>|  $ii = 0$ ;  $ii < 199$ ;  $ii++$ )  $\begin{array}{rcl} \text{for} & ( & 11 & = & 0 & ; \\ & & \text{print} & ( & - \end{array}$ lln '  $int f^{-1} - 10^{-1}$  $\overline{a}$ gaH  $\mathcal{E}$  $i+1$  $\overline{\phantom{a}}$  $\mathcal{L}$  $\mathcal{V}$ 

がら、アメリカ製のIDRISIは日本の数値地図のフォーマットをサポートしていないので、独自に変 換プログラムを作成しなければならない. その際, 日本地図センター (1992) や村山・尾野 (1993c) に掲載されているプログラムが参考になる. これらのプログラムは、数値地図の旧バージョンの FDMAP用に作成されたものではあるが、新バージョンでもデータ構造は大きく変わっておらず,プ ログラムを若干修正すれば利用可能である.

IDRISIでティーセン図形を描くには, ポイントデータをラスターデータに変換しなければならな

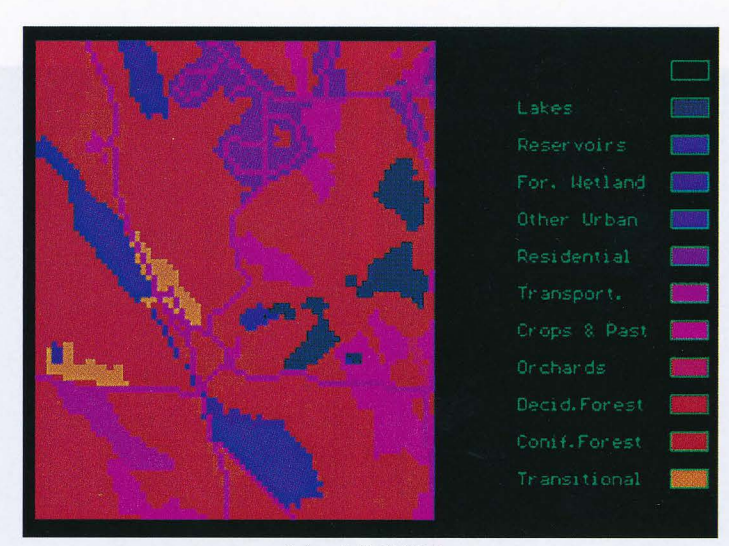

(a) 土地利用図

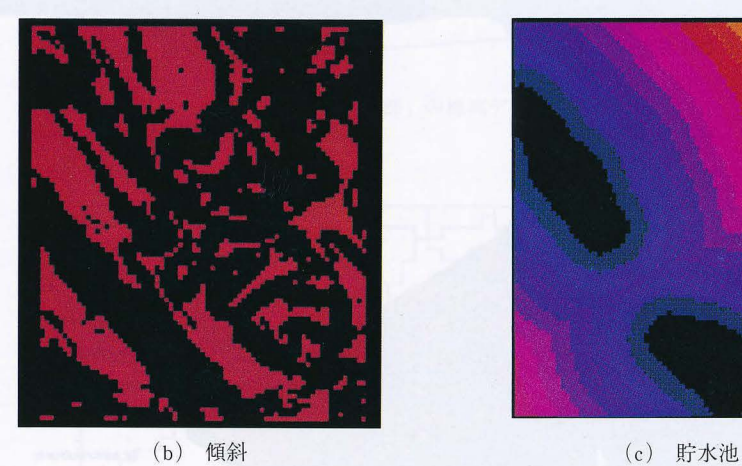

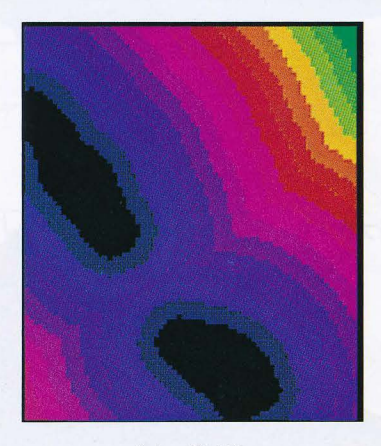

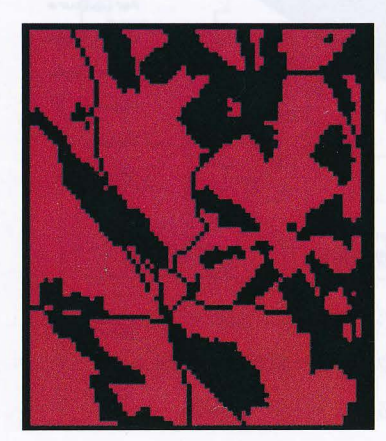

(d) 森林 (e) 開発適地 第2図 立地選定 (マサチューセッツ州中央部の小地域) (IDRISIより)

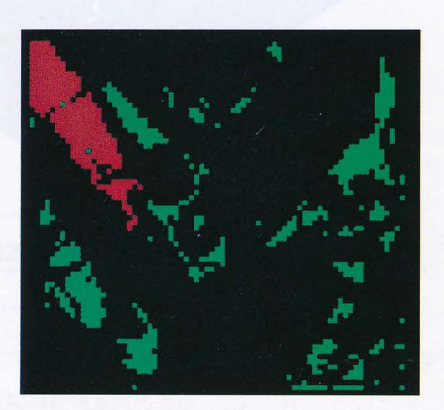

43

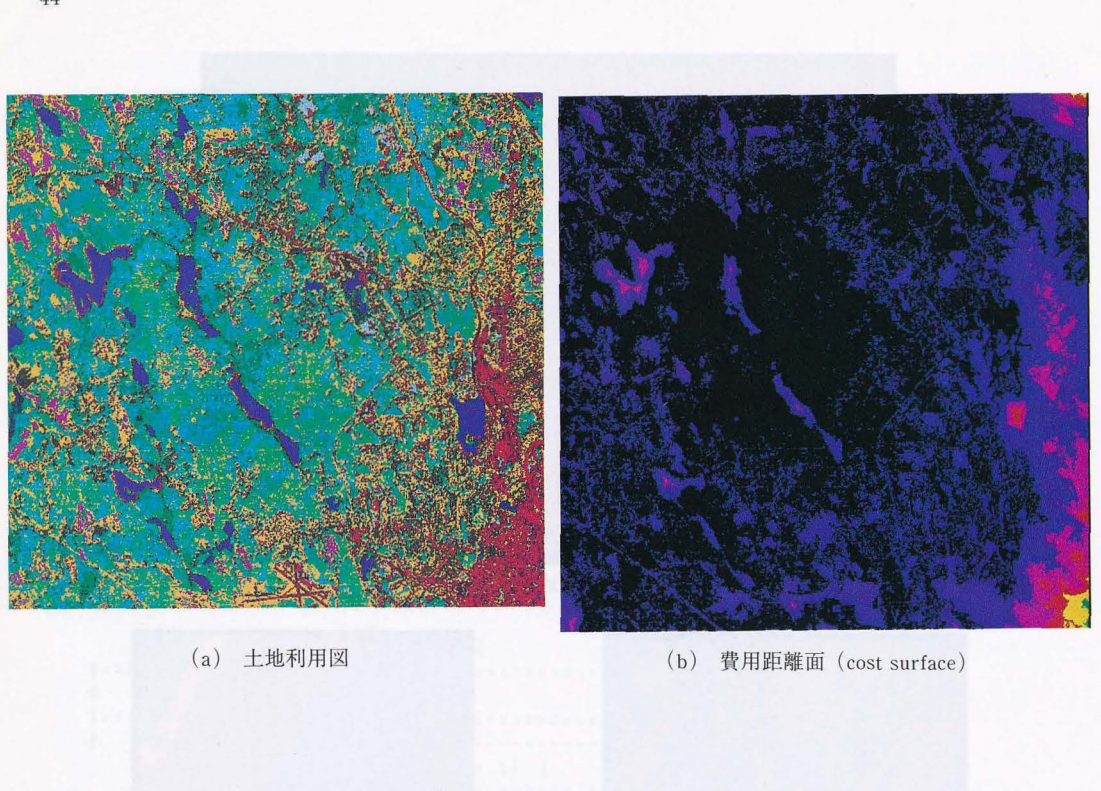

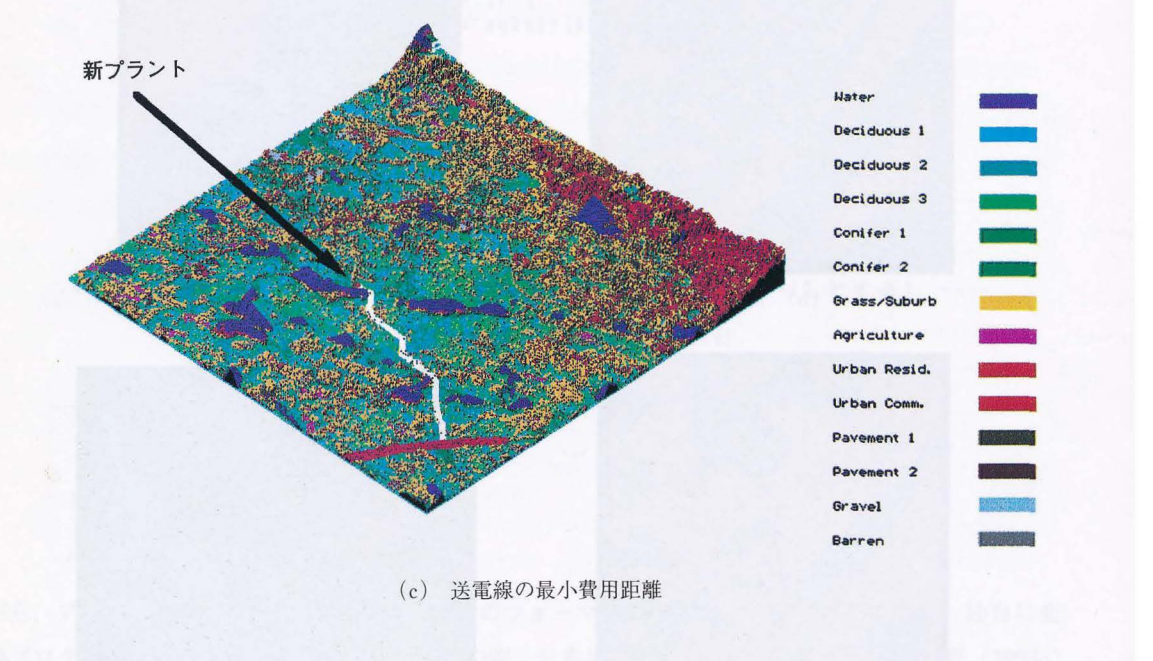

第3図 費用距離 (マサチューセッツ州ウースター西郊) (IDRISIより)

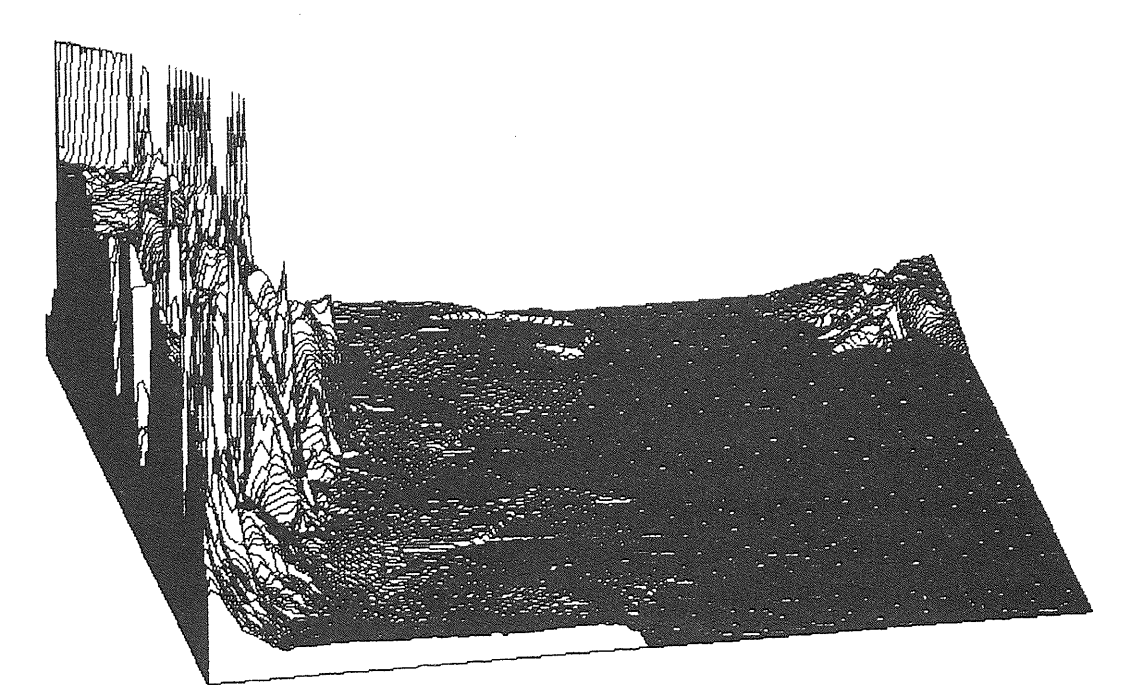

(a) i東京首部」の標高データの表示

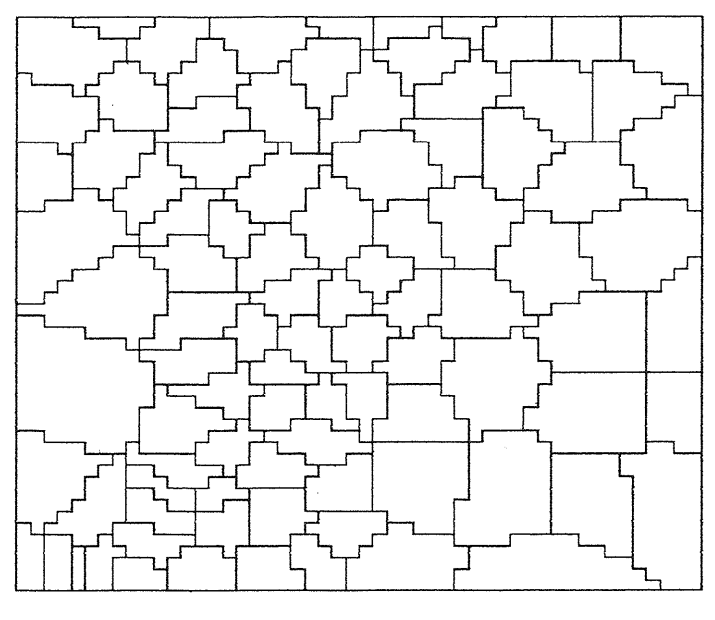

(b) i日本橋」の郵便局のティーセン図形

第4図 IDRISIによる国土地理院の数値地図の表示

い. この手順を踏まえた上で、第4図ーbのような郵便局のティーセン図形が表示される. このよう にティーセン図形は郵便局や酒屋のように商圏・サービスエリアが特定の庖舗によって独占されてい る,いわゆる空間的独占に関する分析に適している.

#### VI 意思決定支援分析

意思決定支援分析は, IDRISIがパージョン 4.0から 4.1にパージョン・アップした際に,新たに加 わった重要機能である. IDRISIの意思決定支援分析ではベイズやファジーなどの理論が援用されて いる.

刊 -1 GISにおける意思決定分析

GISにおける意思決定分析は下記の 3分野に大別できる (Eastman 1993, 40-41).

① 多基準評価 (MultiCriteriaEvaluatio

② 多目的土地配分 (Multi-ObjectiveLand Allocation)

③ 不確実!主とリスクの調査 (Investigationof uncertainty and risk)

①の多基準評価とは,一つの評価指数を作り出すために,いくつかの基準からの情報を組み合わせ る方法である.

②の多目的土地配分とは,いくつかの自的を満足させるために意思決定を行い土地を配分すること である.

①の不確実性とリスクの調査が必要なのは, リスクはデータベースの中や意思決定のルールの構造 の中の不確実性のために起こるので、不確実性や誤差やそのプロパゲーションの問題を調べなければ ならないからである.

以上の分析を行うために、IDRISIには以下のモジュールが用意されている.

VI -2 意思決定支援分析関係のモジュール

BAYESモジュールはベイズ理論を評価する.

FUZZYモジュールはファジー集合のメンバーシップ関数を扱う.その際,使用する関数はシグモ イド, J型 (j-shaped), 線形の三つである.

RANDOM モジュールは対数正規分布, 正規分布, 線形分布を含む. このモジュールはエラー・プ ロパゲーションについてのモンテカルロ・シミュレーションの開発に重要である.

WEIGHTモジュールは,ペア比較行列の回有値を計算して最良のウェイトの集合を作り出す.

MCEモジュールは制約条件の集合によってマスクされた因子の重み付け線形結合によって多基準 評価 (multi criterion) を計算する.

RANKモジュールはラスター・データ内のセルのランク付けを行う.

MOLAモジュールは多目的立地配分 (MultiObjectiveLand Allocation) ルーチンである.このモ ジュールはコンフ J)クト(衝突・競合)を発見的に解決でき,多数のデータ集合に適している.

MDCHOICEモジュールもコンフリクトを解決する機能をもっ.このモジュールでは多重理想ポイ ント (multiple ideal-point) という手続きを踏む. 多次元意思決定空間上の軸はそれぞれに対する重 み付けがされる.

唯一 3 多基準・多自的問題の事例分析

この分析方法は, Eastman, Kyem, Toledano and Jin (1993) に詳述されている. これは UNITAR の ガイドブックで, 演習用データのフロッピーが付属している<sup>3)</sup>.

ここでは、彼らが用いた事例を援用しながら多基準・多目的の意思決定法についてみていく.事例 地域はネパールの首都カトマンズ周辺のカトマンズ・バレーである.この地域で進行するカーペット 産業の拡大とそれがもたらす都市化への影響を題材にする.

ネパールでは1949年のチベット人の脱出後、スイス人の援助もあり、伝統的なカーペット産業が育 成・促進された.その結果,今日では30万人以上の労働者がおおよそ5000の工場で働いている.工 場の大部分はカトマンズ・バレーに集中している.ネパール当局は、カトマンズ・バレー内の都市化 の進行を押さえるため,カトマンズの外周道路内のカーペット工場の建設許可を停止し,外局道路外 に新工場を立地させる政策をとっている.しかしながら,その地域は伝統的に重要な農業地帯である. モンスーン期には米作が行われ,冬季には小麦も栽培されている. また,この地域はカトマンズ市へ の野菜の重要な供給地でもある.

ネパールにとってはカーペット産業と農業の両方とも重要な産業である.と向時に,都市化・工業 化は,ネパールの文化や受け継がれてきた伝統的な生活スタイルを消失させるという危慌が指摘され ている.

第5図-a は分析対象地域であるカトマンズ・バレーの3次元標高図である. LANDSAT の衛星画 像が標高データの上に drape(3次元のオーバーレイ)されている.この図で青と灰色がカトマンズ 市の都市域で,農地は明るい灰色(休潟地または最近の作付地)かピンク色(育成中の作物 (young crop)) で示されている. 深い赤は森林を示す.

ここでの問題は,カーペット産業の育成と農地の保護を白的とする,カトマンズ・バレーの土地利 用言十画i習を作成することである.具体的には カトマンズ市の外周道路の外側にカーペット産業の開 発地として1.500ヘクタールを許可し,農地の6.000ヘクタールを特別に保護するというものである. この計画で工場や農地に指定された土地は,それぞれの自的に最も適した土地であることはいうまで もない.

この土地利用計画図の作成の目的は、最良の農地を保護する一方カーペット産業の最適地を見つけ だすことである.土地は最終的には一つの利用に配分されるのでこの二つの目的は相争う (conflict). すなわち同じ土地をめぐって潜在的に競合する.一方で,これらの呂的を評錯するにはそれぞれに対 する数多くの基準を要する.たとえば,農地は土壌,傾斜,水などの菌子に関係があろう. したがっ

48

てこれは,評価する複数の基準がある多目的・多基準意思決定問題である.

これら二つの目的は別々に多基準評価問題として扱われる. その結果得られた二つの適性地図 (suitability map) が比較され, 最後に二つの競合する目的の必要性のバランスがとれた唯一の解に 到達する. この解を求める手続きで使用するデータは以下の五つである.

LANDSAT TM衛星画像 (1989 1月) より得た土地利用図(10万分の 1)

- デジタル標高モデル (DEM) ①②①④①
- (3) 道路のベクター・データ
- 河川のベクター・データ
- 土地可能地図 (landcapability map)

VI-4 制約条件と立地因子の決定

まず, カーペット産業と農地の立地の基準となる,制約条件と立地図子を決定する. カーペット産 業の立地は以下の制約条件と因子に規定される.

制約条件は以下の三つである.

100パーセント (45度)未満 ②カトマンズ市外周道路の外側 --- 道路内の建設は不許可 ①勾配

③農業的土地利用 - - - 将来農地への転用が可能

立地因子は以下の五つである.

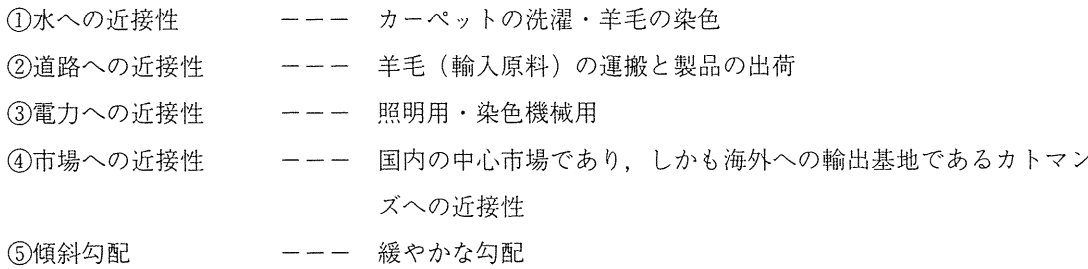

これに対して、農地の制約条件はカーペット産業と同じではあるが、立地因子は道路と電力への近 接性が抜けて、新たに土壌因子が加わって4因子となっている.

次に、以上の制約条件と立地要因を示した地図を作成する. 制約条件を表す地図は前記の条件を満 たす場合は1, そうでない場合は0の2値で表示される. 立地因子の地図において、水・道路・電力 はバッファリングを行い,市場は費用距離を求め, 土壌因子は農地の物理的適性データに変換する. これらの因子に傾斜勾配の因子を加えて、それぞれの因子を,値が0から255までとるように標準化 した.その後,これらの因子に近いほど高い値をとるよう逆数化を行う.

以上の結果求めたのが第5図-a~jの各立地因子であり、第5図-kはカーペット産業の各制約条 件の地図をオーバーレイしたものである.

#### VI-5 多基準評価

次の段階では各立地因子に対する一組のウェイトを確定する.ウェイトの評価は,階層分析法 AHP (Analytical Hierarchy Process) を使用する. AHP 1971年, Thomas L. Sattyによって提唱さ れた意忠決定法で,不確定な状況や多様な評価基準の下で利用される(木下, 1992).

まず二つの立地因子を比較・評価するウェイトから構成されるペア比較(一対比較)マトリックス を作成する.ペア比較マトリックスの値は意思決定者の主観で決められる.その際,意思決定者が複 数いる場合は、各々が AHP 分析を行い、討論しあってウェイトを決めたり、結論に至らない場合は 互いのマトリックスの幾何平均をウェイトに採用する.ペア比較マトリックスに与える値とその解釈 は第2表の通りである.

現在の問題にペア比較マトリックスが整合しているかどうかを示す尺度がコンシステンシ一指数 (constistency ratio) である.この指数が0.1以下の場合,マトワックスの値が適当とされ,固有ベ クトルも有効である.

第3表-a-1がカーペット産業の場合におけるペア比較マトリックスのウェイトの初期値である. このマトリックスのウェイトの見方は,第2表の値に基づいて3行2列目の7は道路因子に比べて電 力因子の方がカーペット産業の立地により重要であることを示している.また対角要素は同じ因子な ので lとなる.このマトリックスを使用して, WEIGHTモジュールを実行すると各立地因子のウェ イトの固有値が求められ,その値に基づいてコンシステンシ一指数が得られる.この例の場合,指数 0.19となり, 0.1以上の値をもつことになった.これは現在使用しているペア比較マトリックスが 現在の問題に整合性していないことを示している. WEIGHT モジュールは次の画面で第3表-a-2 のコンシステンシー・マトリックス consistencymatrixを表示する.このマトリックスでは, 0はペ アの比較が整合していることを示し,絶対値が大きい値はペアの比較をやり直さなければならないこ とを示す.この場合は電力因子と水因子の絶対値が大きいので,このペアのウェイトを変更しなけれ ばならない. 電力因子と水因子のウェイトを1/5から1/8に変更して、第3表ーbー1のようにし た. 再度 WEIGHT モジュールを実行したが、これも指数の結果が前回よりは低いが、それでも0.1を 越え, 0.17となった. コンシステンシー・マトリックスは第3表-b-2のようになり, 全体値が最 大のものは市場因子と道路因子のペアである.最後に第3表ーcのように市場因子と道路因子のウェ

| 1/9         |             | $1/7$ $1/5$ $1/3$ |    |          |  |     |         |  |
|-------------|-------------|-------------------|----|----------|--|-----|---------|--|
|             | 極めて 非常に かなり |                   | やや | 同じくらい やや |  | かなり | 非常に 極めて |  |
| 小 ← 重要性 → 大 |             |                   |    |          |  |     |         |  |

第2表 ペア比較マトリックスのウェイトとその解釈

カトマンズ・バレーの 3次元図(標高データに (a) LANDSATデータをオーバーレイしたもの)

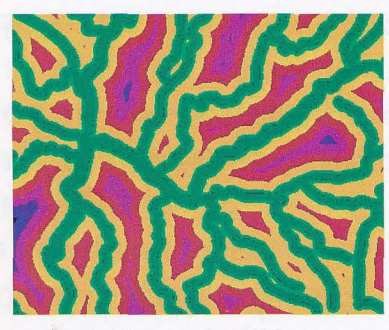

(c) 水の立地因子 (d) 道路の立地因子

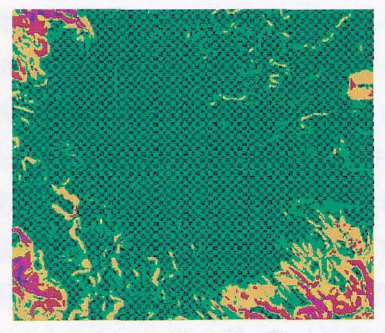

(e) 傾斜の立地因子 (e) f ついか (f) 電力の立地因子

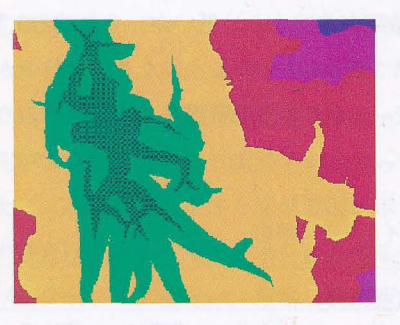

 $\mathsf{L}_\mathsf{g}$ ) 市場の立地因子<br>
expansion of the contract of the contract of the contract of the contract of the contract of the contract of the contract of the contract of the contract of the contract of the contract of the c

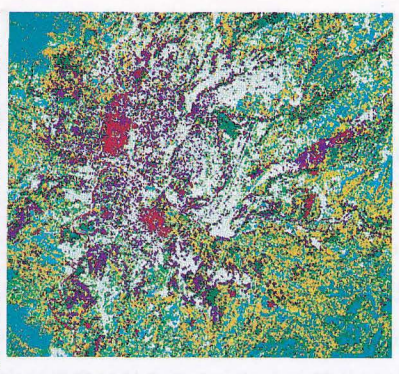

-- Mature Wheat Forest/Shado Field Pasture/Fiel tlustard Chilaune υegetables Young Whea Salla/Bamboo Urban Katus Urban Core

標準化値の階級区分)

大

(b) カトマンズ・バレーの土地利用図

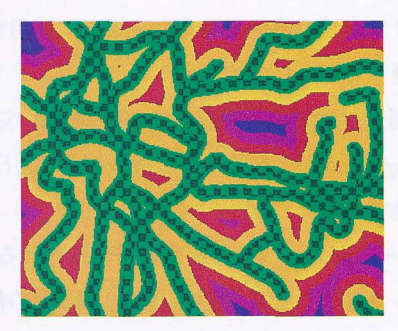

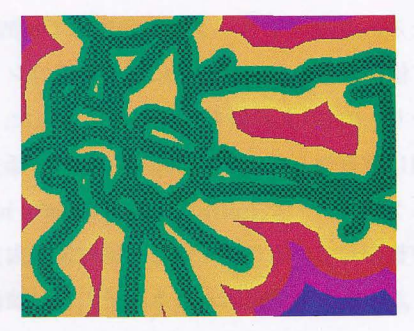

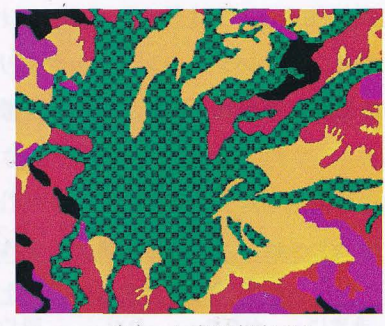

(h) 土壌の立地因子

5図 GISにおける多基準·多目的意思決定 (IDRISI より)

50

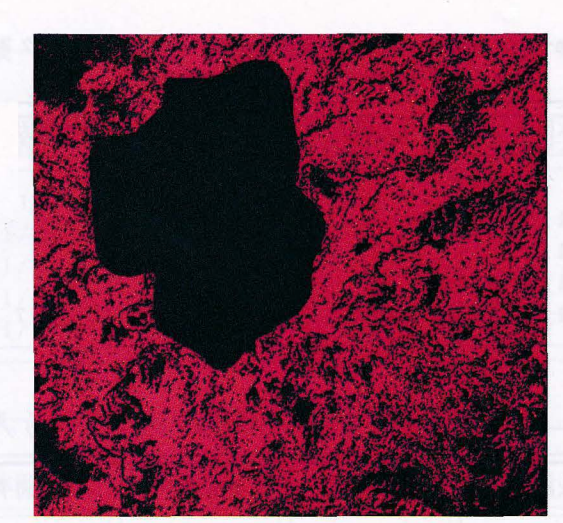

(i) 制約条件のオーバーレイ

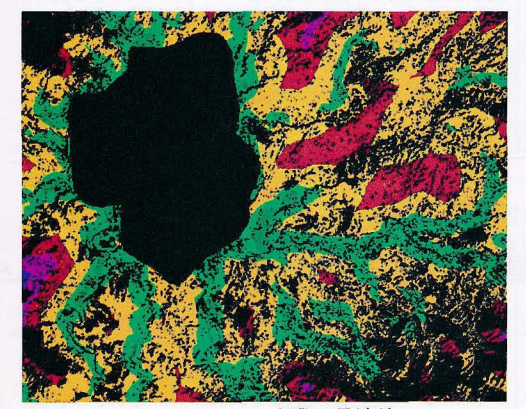

(j) カーペット産業の最適地 (k) 最適農地

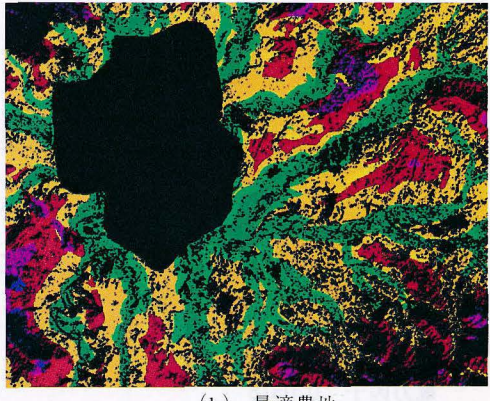

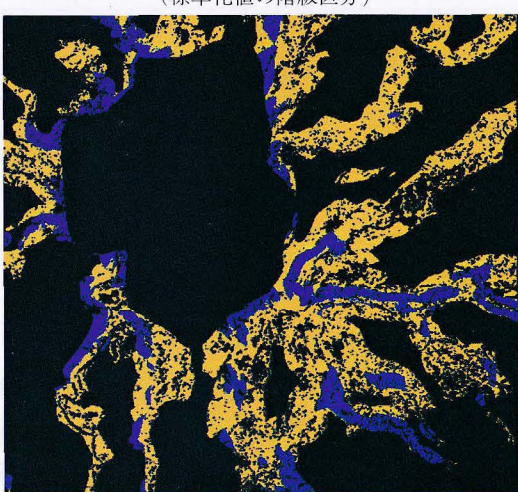

(1) 最終的なカーペット産業と農地

# 小■■■■■■■■■■■■■■■■■■<br>
(標準化値の階級区分)

51

|                                     | 水因子                      | 電力因子     | 道路因子       | 市場因子 | 傾斜因子 |
|-------------------------------------|--------------------------|----------|------------|------|------|
| 水因子<br>電力因子<br>道路因子<br>市場因子<br>傾斜因子 | 1/5<br>1/3<br>1/5<br>1/8 | 5<br>1/3 | 1/5<br>1/7 | 1/7  |      |

第3表-a-1 カーペット産業の立地因子のペア比較マトリックスのウェ イトの初期値

第3表ーa-2 1回目の立地因子のコンシステンシー・マトリックス

|                                     | 水因子                                        | 電力因子                               | 道路因子                    | 市場因子         | 傾斜因子 |
|-------------------------------------|--------------------------------------------|------------------------------------|-------------------------|--------------|------|
| 水因子<br>電力因子<br>道路因子<br>市場因子<br>傾斜因子 | 0.00<br>$-4.00$<br>3.10<br>0.99<br>$-1.00$ | 0.00<br>$-1.82$<br>$-2.55$<br>1.17 | 0.00<br>2.88<br>$-2.00$ | 0.00<br>2.53 | 0.00 |

イトを 1/5から 1/2に変更すると指数は0.1を下回り, 0.08となった.その結果,各立地図子のウェ イトの固有値は以下の値をとる.

- 水密子 0.5077 電力因子 0.0518 道路密子 0.2468
- 市場因子 0.1618

斜面因子 0.0318

この値より水扇子と道路因子がカーペット産業の立地の適合性に関する決定因子であることがわか る.

第4表は農地の場合のウェイトある.農地の場合,値はこのままで指数が0.1以下になる.農地のウェ イトの毘有値は以下の通りである.

- 水因子 0.4471
- 斜面因子 0.0977
- 土壌留子 0.4002
- 市場因子 0.0550

以上の億より水因子と土壌国子が農地の適合性における決定因子であることがわかる.

次に MCEモジュールで上記の WEIGHTモジュールによって求められた立地因子のウェイトの屈有 値と制約条件(第 5図一!の黒の部分が Oで赤が 1 2値)とによってカーペット適合度を計算する.

|                             | 水因子                 | 電力因子 | 道路因子  | 市場因子 | 傾斜因子 |
|-----------------------------|---------------------|------|-------|------|------|
| 水因子<br>電力因子<br>道路因子<br>市場因子 | $1/8$<br>1/3<br>1/5 | Ċ.   | l / 5 |      |      |
| 傾斜因子                        | 1/8                 | 1/3  | 1/7   | 1/7  |      |

第3表ーb-1 カーペット産業の立地因子のペア比較マトリックスの ウェイトの2回目の値 (網目は変更した値)

第3表-b-2 1回目の立地因子のコンシステンシー・マトリックス

|                                     | 水因子                                        | 電力因子                               | 道路因子                    | 市場因子         | 傾斜因子 |
|-------------------------------------|--------------------------------------------|------------------------------------|-------------------------|--------------|------|
| 水因子<br>電力因子<br>道路因子<br>市場因子<br>傾斜因子 | 0.00<br>$-1.00$<br>2.97<br>0.70<br>$-1.00$ | 0.00<br>$-1.22$<br>$-2.27$<br>1.43 | 0.00<br>2.88<br>$-2.00$ | 0.00<br>2.71 | 0.00 |

第3表-c カーペット産業の立地因子のペア比較マトリックスのウェイト の3回目の値(網目は変更した値)

|                     | 水因子        | 電力因子     | 道路因子               | 市場因子 | 傾斜因子 |
|---------------------|------------|----------|--------------------|------|------|
| 水因子<br>電力因子<br>道路因子 | 1/8<br>1/3 |          |                    |      |      |
| 市場因子<br>傾斜因子        | 1/5<br>/8  | Ð<br>1/3 | $1\,/\,2$<br>. / 7 | 1/7  |      |

第4表 農地の立地因子のペア比較マトリックスのウェイトの初期値

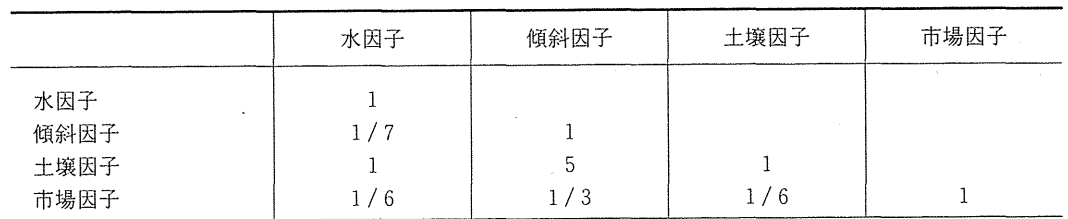

第5図ーjがカーペット産業の,第5図ーkが農地としての最適地を示している. 適合度の値は0か ら255までとる. これらの最適地が多基準の適性地図である. 二つの図を比較すると, 高い値を示す 緑色の部分がかなり重なり合っているのがわかる. この部分が土地利用が競合する地域である. 次に 多目的土地配置問題を解くことによってこの競合(コンフリクト)を解決する.

VI-6 多目的土地配量問題

まず RANKモジュールでカーペット産業と農地のそれぞれ適地のセルのオーダーをランク付けす る. 例えば, カーペット産業の場合, 十地利用として適合性が最良のランクは1で, これと競合する 農地はこれと逆順のオーダー(すなわち農地としての土地利用に最悪がランク1)になる.

MOLAモジュールでは, RANKモジュールでランク付けされた地図を使用して最終結果を得る.こ のモジュールは空間目標に従ってもっともよいと評価されたセルを各々の呂的に割り当て,コンフリ クトしている部分を探して、理想点への最小距離ロジック (minimum-distance-to-ideal-point logic) に 基づいてこのコンフリクトを解決する.反復計算を行って最適解を求める.

第5図-1が最終的な結果である. 紫色がカーペット産業(1,500ヘクタール),黄色が農地 (6,000 ヘクタール)となった.

#### 四時系列/変化分析

この分析リングは 2時点またはそれ以上の時点の分析を行うものである. 2時点問の分析は取り扱 うデータによって、量的な分析と質的な分析の二つに分かれる、量的な分析にはイメージの差、比, 最初の時点を独立変数とし,次の時点を従属変数とする回帰分析によって得られた残差,ベクトル分 析がある.質的データにはクロス表分析がある.

2時点以上の分析では, TSAがもっとも重要で代表的なモジュールである. TSAは標準化主成分 分析に基づく手法を行うモジュールである.他にはイメージデータの連続表示 特定の地点のデータ のプロフィール,イメージの差異,ベクトル分析がある (Eastman. et al., 1991).

#### IDRISIの応用例

IDRISIはさまざまな地理学研究に活用されている.ここでは, IDIRISIを援用した GIS関連のソフ トウェアを二つ紹介する.

 $W - 1 V T/GIS$ 

ドイツの農政学者フォン・チューネンが考案した地代モデルを IDRISI で実現するソフトで, 合衆 国の NCGIA (国立地理情報解析センター)から発売されている (価格は15.5USドル). VT/GISに は最低限必要な IDRISI のモジュールが含まれているので、IDRISI を別途購入する必要はない. この プログラムは,チューネンモデルを従来の農業立地ばかりでなく,商業や工業立地などにも応用でき るようになっている.

チューネンモデルは,都市の周囲に発展するであろう農業的土地利用パターンの予測を試みたもの である.チューネンモデルの地代の定義式を以下に示す.

$$
R = Y(P - C_p) - Y(C_t d)
$$

ここで

54

R =単位面積当たりの地代

y =農産物の単位面積当たりの収量

p=農産物の単位面積当たりの市場価格

Cp =農産物の単位面積当たりの生産費

 $C_t$  = 財の単位当たりの輸送費

d =都市からの距離

VT/GISでは,論の展開を単純化するため,項目数がオリジナルのチューネンモデルの 6分類から 3分類に減らされている (第5表).

第6図-aはオリジナルな地代モデルを表示したものである.ここで黄色は都市、ピンクは MILK, 水色は GRAIN, 灰色は LIVESTOCK, 緑は FALLOW を示す. 第 6 図ーb は地代を Z 軸にとった 3 次 元図に土地利用図を"drape" (3次元のオーバーレイ)して表示したものである. 第6図-aとは色 がかわり, 灰色が都市,青色が MILK,緑色が GRAIN,水色が LIVESTOCK,赤色が FALLOW で表 される.

チューネンモデルでは地表面は同質であることが仮定されているが,実際の土地利用は同心円的な 土地利用パターンを示さない. したがって,より現実に適用するように, VT/GISではいろいろな条 件を設定することによって,この等質性の仮定を弛めている.次の四つの条件を設定できる.

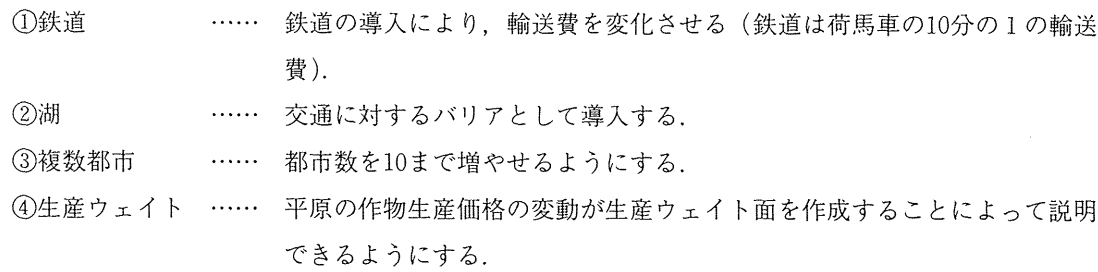

| VT/GIS のバンド | チューネンのリング                         | 生産物の例                                                                     |
|-------------|-----------------------------------|---------------------------------------------------------------------------|
| <b>MILK</b> | 自由換金作物                            | 牛乳,カリフラワー,レタス,苺                                                           |
| Æ.<br>GRAIN | 業<br>林<br>輪栽式農法<br>穀草式農法<br>三圃式農法 | 燃料, 木材, 炭<br>ジャガイモ、ライ麦、オート麦<br>クローバー. 小麦<br>ライ麦、大麦、オート麦、転用牧草地<br>ライ麦.オート麦 |
| LIVESTOCK   | 蓄<br>牧                            | 家畜.バター.羊毛.肉                                                               |

第5表 VT/GISにおける3つのバンド

VT/GISでは、価格(生産・市場)および輸送費を設定する数値パラメータと都市,鉄道および湖 等の空間パラメータを変更することによってそれに対応した土地利用を表示できるよう設定されてい る.

まず数値パラメータの利用例を示す.ここでは家畜の市場錨格を 2倍に上げかつ,穀物の単位当た りの輸送費を半分に下げてみよう. すると, 第 6 図-cと第 6 図-dに示される土地利用のパターン が得られる.

次に空間パラメーターの利用例を示す.最初に対象地域を南北に縦断する鉄道の新設を行なう.こ の結果、都市への輸送費が変化し、第 6 図-eと第 6 図-fに示す土地利用パターンが得られる. こ の結果は第6図-fをみればよく分かるように都市を中心とする地代の「山脈」が形成され,土地利 用パターンは都市を中心に南北に総長くなる.

次に現在の都市に加えて,北西方向と南東方向に新しい都市を一つずつ設定し,湖を一つ置く.第 6 図-gと第6図-hが導出されたパターンである.以上のように,このソフトは扱いが簡単で,チュー ネンモデルの仕組みを短時間に理解することができる.大学低学年.あるいは高校の農業地理の授業 に活用できよう4).

 $W - 2$  SPACESTAT

SPACESTATは, NCGIAで開発された IBM-PC用空間統計パッケージである.このソフトは GAUSSという行列処理言語でプログラムが作成されており,空間的自己相関,空間的コレログラム などの空間統計,地域傾向面などの空間的回帰分析を取り扱うことができ,その計算結果を IDRISI にベクタ一地図として出力することができる

#### lX 結びに代えて

1980年代,欧米で発展を遂げた地理情報システム GISは, 1990年代に入ると日本でも急速に普及し, 現在,ガス・電力・建築関係の会社をはじめ,研究所,シンクタンク,地方自治体などで日常業務に 利用され始めている.大学では、地理学、土木工学、地球科学、海洋学、都市計画学,建築学,農学, 林学,環境科学,経済学など幅広い分野で, GISの研究,教育が積極的に進められている. 近年では, GISをさらに進めた空間的意思決定支援システム SDSSSpatial Decision Support Systemsの研究が注 呂を集めている. IDRISIの最新パージョンは,この SDSSをも視野に入れており,地域分析における 強力なツールとなることはまちがいない.IDRISIは,安価にもかかわらず,教育用マニュアル,サポー ト体制がしっかりしており、GIS教育にとっても最適なソフトの一つであろう<sup>5)</sup>. 日本では、まだそ れほど利用されていないが、IBM-PCおよびその互換機の普及により、英語モードで IDRISI を動作 できる環境が整いつつあり,今後の普及が期待される.

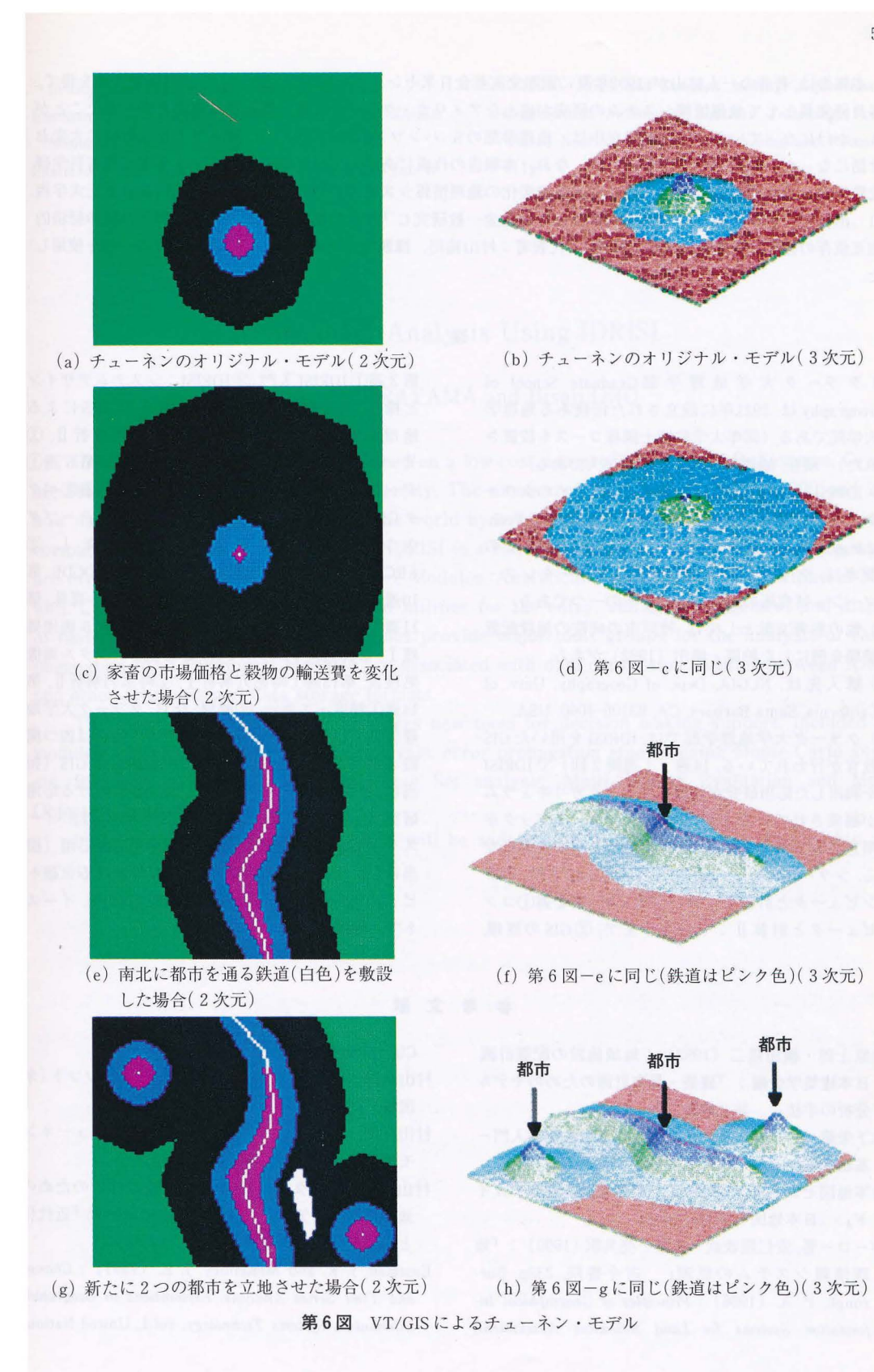

本報告は,著者の一人村山が, 1992年夏に国際交流基金日米センター・安部フェローシップの研究資金を得て, 客員研究員として地理情報システムの研究が盛んなアメリカ・クラーク大学に滞在する機会を得られたことが きっかけになっている. 同大学滞在中は. 地理学部の S.ハンソン教授および J. R. イーストマン教授に大変お 世話になった.記して感謝申し上げる. なお,本報告の作成にあたっては,平成2·3·4年度文部省科学研 究費補助金重点領域研究『近代化による環境変化の地理情報システム』(領域番号101・研究代表者立正大学西 川 治教授)と平成5年度文部省科学研究費補助金一般研究 C 『日本の都市群と米国の都市群との間の経済的 相互依存の強化に関する地理学的研究』(代表者:村山祐司,課題番号05680123) による研究費の一部を使用し た.

- 1 )クラーク大学地理学部 Graduate School of Geographyは, 1921年に設立された伝統ある地理学 大学院である(同年大学院博士課程コースも設置さ れた).現在,地理学のスタッフは16人である
- 2) IDRISI は、『地図技術と地理分析のためのクラー ク・ラボ:J The Clark Labs for Cartographic Technology and Geographic Analysisで開発された.この ラボは,クラーク大学のジョージ・パーキンス・ マーシュ研究所の四つのセンターの一つである.
- 3)他の参考文献としては,神戸市の病院の施設配置 問題を例にした柏原・横田 (1992) がある.
- 4)購入先は, NCGIA, Dept. of Geography, Univ. of California. Santa Barbara. CA, 93106-4060. USA
- 5) クラーク大学地理学部では.IDRISIを用いた GIS 教育が行われている.14週 (1週間 2匝)で IDRISI を利用した応用研究が可能になるようカリキュラム が編成されている.IDRISIの学生用ワークブックが 用意されており,それに従い IDRISIを学ぶことにな るシラパスは以下の通り.第 l週① GIS入門,②コ ンピュータと計算 1:ハードウェア,第 2週①コン ピュータと計算立:ソフトウェア,② GISの原理,

第3週①IDRISI 入門, ②IDRISI: システムデザイン と操作,第 4週①ラスタデータ構造,② GISによる 地理解析 I, 第5週①GISによる地理解析 II, ② データベース管理システムと統計解析, 第6週1 データベースⅡ, 第7週①ベク GIS,②デジタイジング,スキャニング,テープダ ウンロード, 第 8 週 ① ARC/INFOデモ I. ② ARC/INFOデモⅡ第9週①中間テスト, 2DCDB, 第 10週①応用Ⅰ:都市システム, ②応用Ⅱ:森林, 第 11週①リモートセンシング入門,②デジタル画像処 理Ⅰ, 第12週①デジタル画像 処理Ⅲ、第13週①時系列解析Ⅱ、第 14遇①精度・エラー,②展望.なお,クラーク大学地 理学部では,地理情報システム関連の科告は四つ開 設されている. ① GIS 入門 Introduction to GIS (担 当は J.R. イーストマン教授). ② GISにおける応用 研究 ApplicationsResearch in GIS (担当は ].R イー ストマン教授), 3環境管理のための GIS応用(担 当は J.R. ジョーンズ教授), 4GISにおける上級ト ピック AdvancedTopics in GIS (担当は J.R.イース トマン教授).

- 柏原士郎・横田隆二 (1992) :地域施設の配置計画 Clarendon Press. 日本建築学会編: 『建築・都市計画のためのモデル 村山祐司・尾野久二 (1993a): IDRISI GIS ソフト (米
- 基礎からファジー理論までー』 啓学出版, 220p. モデルを学ぶ. 地理, 38-10, 132~133.
- 
- バーロー著, 安仁屋政武・佐藤 亮共訳 (1990) : 『地 と環境変化」技術資料, 205p. 理情報システムの原理』 古今書院. 232p. Bur-<br>

参考文献

- 分析の手法』 井上書院, 150-162 国編).389,地理, 128-129.
- 木下栄蔵 (1992) :『わかりやすい意思決定論入門- 村山祐司・尾野久二 (1993b) : IDRISI でチューネン
- 日本地図センター (1992) : 『数値地図ユーザーガイ 村山祐司・尾野久二 (1993c) : 『地域分析のための ド』 日本地図センター, 494p. 地理情報システム』 文部省重点領域研究「近代化
	- rough, P. A. (1986) : Principles of Geographical In- and Time Series Analysis. Explorations in Geographic formation Systems for Land Resources Assessment, lnformation Systems Technology, vol.1, United Nations

注

Institute for Training and Research, 85p

Eastman, J. R. (1993) : IDRISI Version 4.1 Update Manual. Clark Univ., 207p

Eastman, J. R., Kyem, P. A. K., Toledano, J. and Jin, W.

 $(1993)$  : GIS and Decision Making: Exploration in Geographical Information Systems Technology, vol.4, United Nations Institute for Training and Research, 111p

## Regional Analysis Using IDRISI

## Yuji MURAYAMA and Hisaji ONO

IDRISI is a raster-based GIS produced on a low-cost non-profit basis, by J.R. Eastman, Graduate School of Geography at Clark University. The number of IDRISI users topped 8000 and it is now used in over 90 countries around the world by a wide range of research, government, private companies and educational institutions. IDRISI is a collection of over 100 program modules which are divided into three broad groups: Core Modules, Analytical Ring Modules and Peripheral Modules. Core Modules provide fundamental utilities for the entry, storage, management and display of raster images. Analytical Ring Modules provide major tools groups for the analysis of raster image data. And Peripheral Modules are associated with data conversion utilities between IDRISI and other programs and data storage formats.

The latest version is 4.1 which offers new tools for decision making support. Included are modules for error and decision risk analysis, error propagation studies using Monte Carlo analysis, Bayesian Probability analysis, Fuzzy Set analysis, Multi-Criteria Evaluation and Multi-Objective Land Allocation.

lt is expected that this low-cost GIS will be widely used in geography education within university curriculum in Japan.